**Lesson/Unit Plan Title, Topic, and/or Theme:** Typing on the iPad **School:** 81

**Subject Area:** ELA **Grade Level**: 6 **Lesson Plan Duration**: 1 40-min. period

## **Connection to Curriculum and Standards:**

*Targeted ISTE NETS S:*

6. Technology Operations and Concepts

Students demonstrate a sound understanding of technology concepts, systems, and operations. Students:

- a. understand and use technology systems.
- b. select and use applications effectively and productively.
- d. transfer current knowledge to learning of new technologies.

## *Targeted Common Core Learning Standards* - ELA and Literacy

6. Use technology, including the Internet, to produce and publish writing as well as to interact and collaborate with others; demonstrate sufficient keyboard skills to type a minimum of three pages in a single sitting.

## **Lesson Objectives:**

Students will:

- 1. Use Pages to type a paragraph from a recent activity in ELA.
- 2. Practice typing using onscreen keyboard and the editing features cut, copy, paste.
- 3. Use the Shift to make capital letters and Caps Lock to type the title of the essay.
- 4. Explore the various functions on the ruler: Font, Size, Style (Bold, Italics, Underline), Alignment (Align Left, Center, Align Right, Justify), and Indent and **Outdent.**
- 5. Save the document by clicking Documents button on top left of the screen.
- 6. Rename the document by selecting the title and typing a new name.

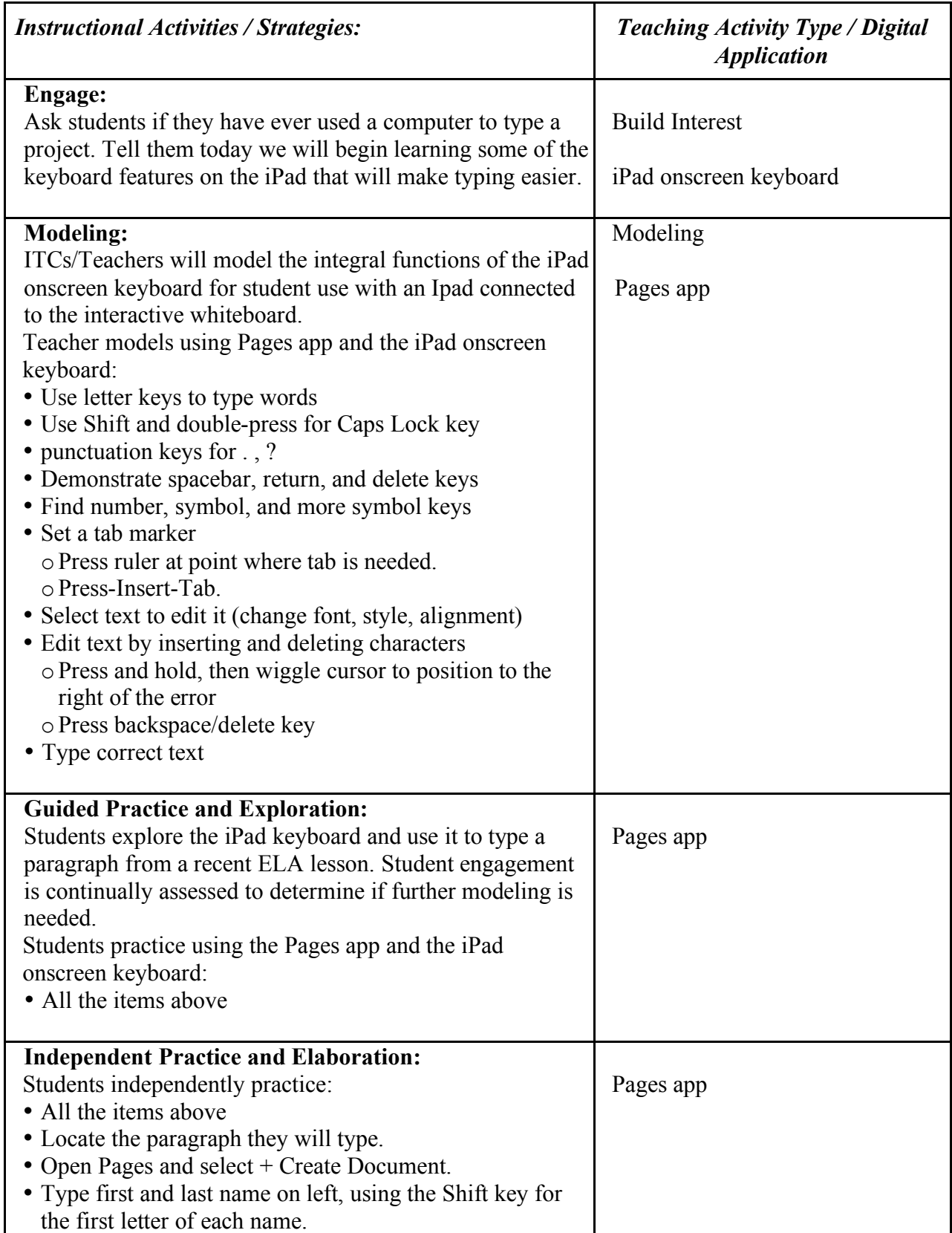

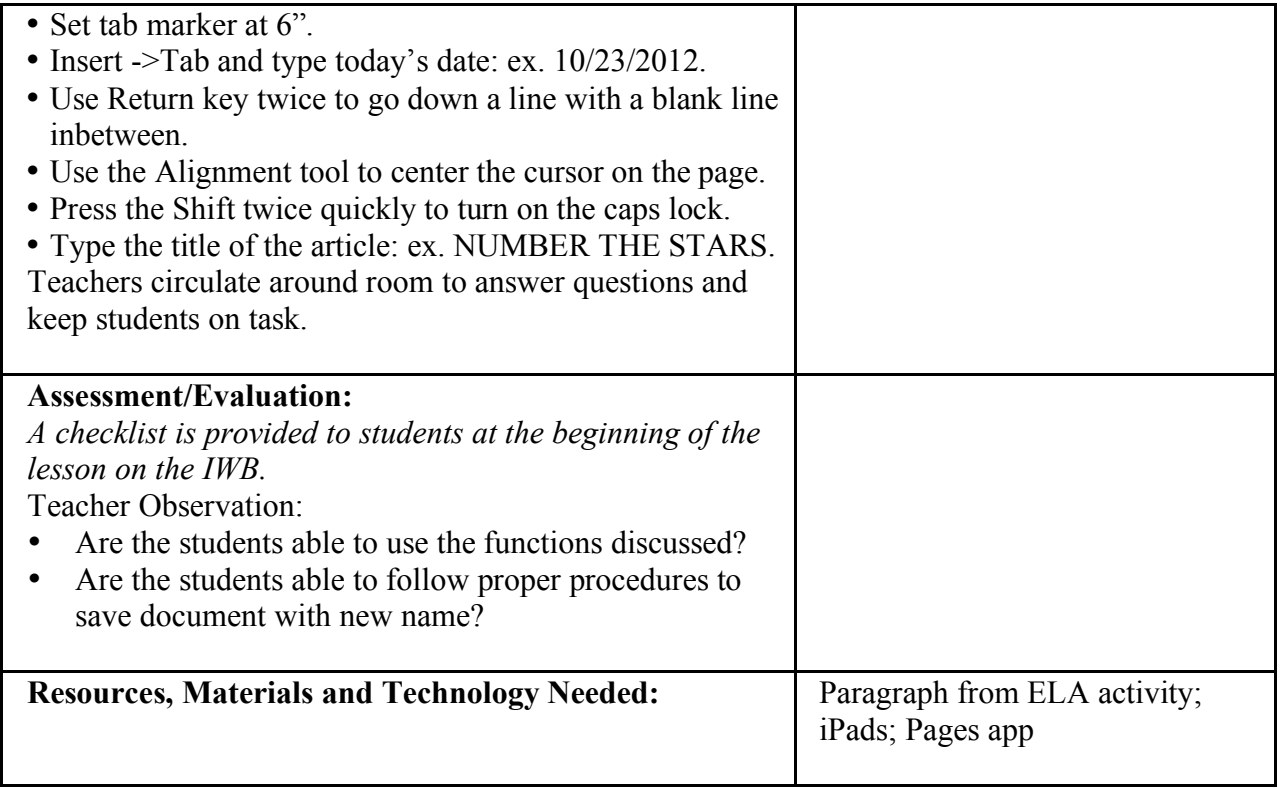